Chapter Chapter Chapter Chapter Chapter Chapter Chapter

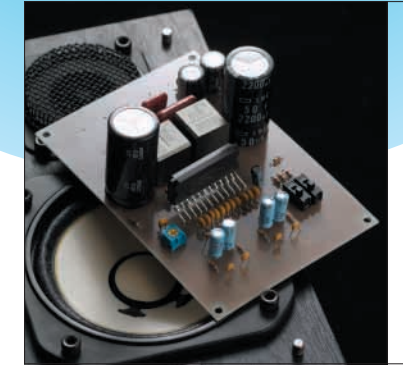

## 第1章 ブレッドボードとパソコンを使って 気軽に始める

## 変調回路の実験の準備

渡辺 明禎 Akiyoshi Watanabe

**● PWM 変換回路の動作に着目する**

基礎編では,実際に回路を組み,各部の信号を測定 することにより,D級アンプのさまざまな方式の動作 原理について理解を深めます.

基礎編で実験するブロックを図1に示します. まず, アナログ信号を三角波とコンパレータによるPWM変 換回路に入力してPWM信号を作ります.

一般的なD級パワー・アンプの場合,このPWM信 号でパワーMOSFET(Metal Oxide Semiconductor Field Effect Transistor,金属酸化膜半導体電界効果 トランジスタ)をスイッチング(ON/OFF)して,コイ  $\nu L$ とコンデンサ $C$ によるLPF(Low Pass Filter,低 域通過フィルタ)を通してアナログ信号だけを出力し ます.

より簡単にD級アンプの動作原理を理解するため に,この電力スイッチ部,出力フィルタ部の説明は省 略します.PWM変換回路の出力をLPFに通し,アナ ログ出力としてアンプを構成します.

このLPFと同じ機能は,PC内蔵のサウンド・デバ イスに入っているので,実際にはLPF無しで,PCの サウンド・デバイスを使い評価することができます.

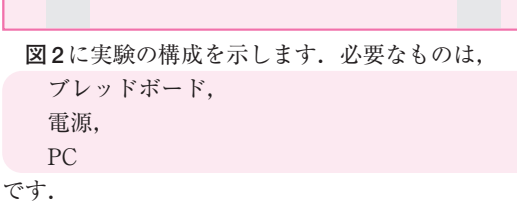

実験の方法

**● ブレッドボードを使って回路を製作**

回路を組み立てるためには,主に以下の方法があり ます.

**①** パターン化されたプリント基板を用いる方法 **②** ユニバーサル基板を用いる方法 **③** ブレッドボードを用いる方法

**①**は,別途パターン化された基板が無いと,とても ハードルが高くなり,ビギナ向きではありません.

**②**は,よく使われる方法で,はんだ付けが必要,製 作に時間がかかるなど,ビギナには若干難しい方法で

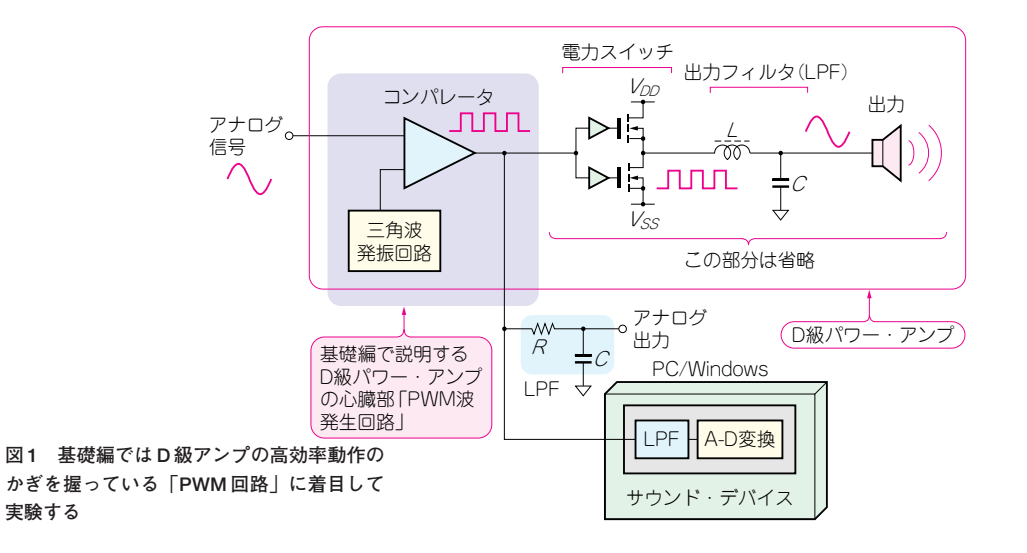

**特 特**

**集 集**

Chapter Chapter Chapter Chapter Chapter Chapter Chapter

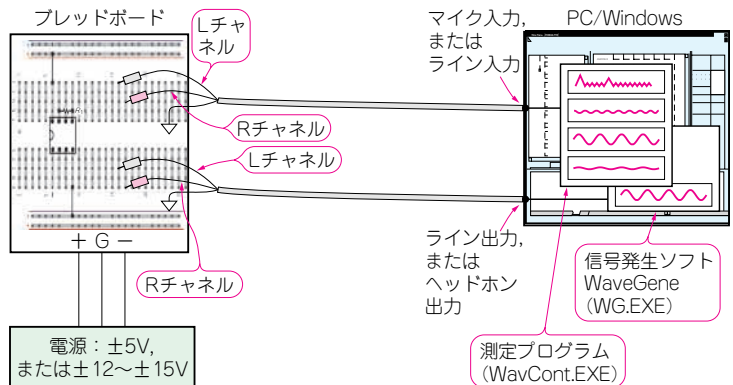

すが,低い周波数から50 MHz程度までは安定に動作 するので,よく使われます.

ただし,回路変更,部品定数の変更などが生じると, 簡単には変更できません.

**③**は,後述するブレッドボードを使うので,短時間 で回路が製作できる,部品定数の変更,回路変更が容 易,という大きなメリットがあります.

一方で,配線の最適化が難しく,特に高周波で性能 が得られない場合があります.また,何度も回路の変 更ができるため,何度も部品を穴に挿したり外したり すると,ボード内部配線の板ばねソケットの劣化など により,接触不良が発生する可能性があります.

今回は,簡便さを最優先として,**③**のブレッドボー ドを採用しました.部品も入手の容易な物を使ったの で,性能優先ではありませんが,各自手持ちの部品で, 性能の違いを試してみてください.

## **● ± 5 V の電源を用意する**

ブレッドボードに回路を組んだら,実際に動作させ ます.

今回の実験では OPアンプ(Operational Amplifier, 演算増幅器)を使ったので,正と負の電源が必要です. 電源電圧は±5 Vとしてください.

ブレッドボードの最大の利点は,部品の交換が容易 ということです.今回は汎用OPアンプの TL062(テ キサス・インスツルメンツ)を使用したので、±15 V の電源電圧による動作はまったく問題ありません.

しかし,さらに高速タイプのOPアンプや,レー

ブレッドボードに回路を構成し,測定環境は PC と Windows 用のソフトウェアを使用

ル・ツー・レールのOPアンプを使った場合,最大電 源電圧が±15 V より小さい物があります。これにま ちがって±15 Vを加えるとOPアンプが壊れてしまい ます.

**図 2 D 級アンプ基礎実験の構成**

±5 Vの電源を持っていない場合は,**図 3** に示す降 圧回路を組んでください.

## **● 測定は PC と Windows のソフトウェアを使う**

回路を組み上げ,実際に信号を与えたり,各箇所の 信号を測定したりすると,その回路の動作原理に対す る理解は一気に進みます.

信号の発生や信号の測定には,PCのサウンド・デ バイスを使いました.PCのサウンド機能は一般的に サンプリング速度44.1 kHz,分解能16ビットなので, 20 kHzまでの信号を高精度で測定,もしくは出力す ることができます.

さらに、最近では192 kHz, 24ビット分解能のサウ ンド・デバイスもあり,これを使えば100 kHz程度ま での信号の測定が極めて高精度にできます.

そこで,サウンド機能を使って信号をサンプリング する評価用ソフトウェアとして,WavCont.exe を作 りました(**図 4**).左チャネル,右チャネルの波形,ス ペクトラムが同時に表示できるので,動作原理を理解 するのにとても便利です.

信号の発生用ソフトウェアには,インターネットか ら入手できる「多機能 高精度 テスト信号発生ソフト WaveGene」(WG.exe)を使いました.

-5V

0V

RD5A

RD5A

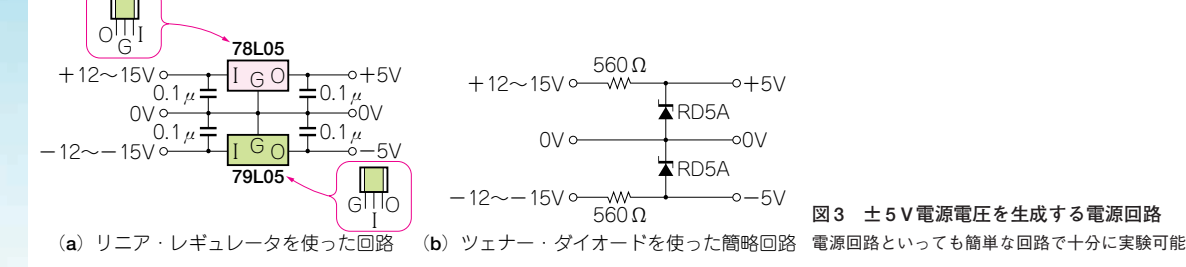

**図 3 ± 5 V 電源電圧を生成する電源回路**